# NATIONAL CENTER FOR EDUCATION STATISTICS NATIONAL ASSESSMENT OF EDUCATIONAL PROGRESS

# National Assessment of Educational Progress (NAEP) 2018 and 2019

# Appendix H

# Instructions for Entering Student Information

*OMB# 1850-0928 v.5* 

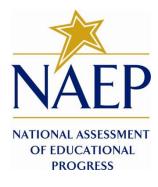

May 2017

### Information on Log-in Screen:

#### Paperwork Burden Statement, OMB Information

According to the Paperwork Reduction Act of 1995, no persons are required to respond to a collection of information unless it displays a valid OMB control number. The valid OMB control number for this voluntary information collection is 1850-0928. The time required to complete this information collection is estimated to be average [xx] minutes, including the time to review instructions, search existing data resources, gather the data needed, and complete and review the information collection. If you have any comments concerning the accuracy of the time estimate, suggestions for improving this collection, or any comments or concerns regarding the status of your individual submission of form, please write to: National Assessment of Educational Progress (NAEP), National Center for Education Statistics (NCES), Potomac Center Plaza, 550 12<sup>th</sup> St., SW, 4th floor, Washington, DC 20202.

#### Authorization and Confidentiality Assurance

National Center for Education Statistics (NCES) is authorized to conduct NAEP by the National Assessment of Educational Progress Authorization Act (20 U.S.C. §9622) and to collect students' education records from education agencies or institutions for the purposes of evaluating federally supported education programs under the Family 9 Educational Rights and Privacy Act (FERPA, 34 CFR §§ 99.31(a)(3)(iii) and 99.35). The information provided will be used for statistical purposes only. In accordance with the Confidential Information Protection provisions of Title V, Subtitle A, Public Law 107-347 and other applicable Federal laws, responses will be kept confidential and will not be disclosed in identifiable form to anyone other than employees or agents. By law, every NCES employee as well as every NCES agent, such as contractors and NAEP coordinators, has taken an oath and is subject to a jail term of up to 5 years, a fine of \$250,000, or both if he or she willfully discloses ANY identifiable information about students. Electronic submission of student information will be monitored for viruses, malware, and other threats by Federal employees and contractors in accordance with the Cybersecurity Enhancement Act of 2015. The collected information will be combined across respondents to produce statistical reports.

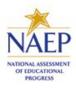

## NAEP 2017

## INSTRUCTIONS FOR PREPARING

AN ELECTRONIC FILE OF STUDENTS

(Six Columns Race/Ethnicity)

NAEP needs a complete list of students in the selected grade(s) at your school in order to draw a random sample of students to participate in the assessment. Your student data electronic file (E-File) must be submitted as a Microsoft Excel file.

We recommend that you create your student file using the NAEP E-File Excel Template, which is available on the MyNAEP website's "Submit Student List" page. If necessary, you may alternatively provide an Excel file with the same column headers and data in a different order. If you cannot submit your student data in an Excel file, call the NAEP Help Desk at **1-800-283-6237**.

## Step 1 — The E-Filing Template

Download and review the E-Filing Template. Note the column headers (fields) that must be included in your student list. If you do not have data for a particular field, you may leave the column blank.

|                |               |             |              |       |          |          |         |     |            |          | Ethnicity    |       |          |       |              |              |        |           |          |
|----------------|---------------|-------------|--------------|-------|----------|----------|---------|-----|------------|----------|--------------|-------|----------|-------|--------------|--------------|--------|-----------|----------|
|                |               |             |              |       | Homeroom |          |         |     | Student    | English  | (Hispanic or |       | Black or |       | American     | Native       |        | On-       |          |
| Unique Student | Student First | Student     | Student Last |       | or Other | Month of | Year of |     | with a     | Language | Non-         |       | African  |       | Indian or AK | Hawaiian or  | School | Break     | Student  |
| ID             | Name          | Middle Name | Name         | Grade | Locator  | Birth    | Birth   | Sex | Disability | Learner  | Hispanic)    | White | American | Asian | Native       | Pac Islander | Lunch  | Indicator | ZIP code |

## Step 2 — Compile Data for the Template

For each grade in your school selected to participate in the NAEP assessment prepare and submit a separate Excel file of **all students enrolled in the sampled grade** during the 2016-2017 school year using the most current enrollment data available.

- Include in the file data for all students in the grade, even those students who typically may be excluded from other testing programs, such as students with IEPs (SD) and English language learners (ELL). Make sure there are no duplicate students in your file.
- Also include students in the sampled grade who were displaced from other locations due to hurricanes and other disasters.

 If this is a year-round school,<sup>1</sup> include students who will be on break/on vacation on the scheduled assessment day along with all of the other students enrolled in the sampled grade. The NAEP E-File Excel Template contains an "On Break" column you will use to identify those students who will be on break/on vacation by filling in "Yes." (If you are not using the template, be sure to create and provide data for an "On Break" column in your file.)

Your Excel file must contain the following data:

| Excel Header/Field<br>Name   | NAEP Values              | Comments                                                                                                    |
|------------------------------|--------------------------|----------------------------------------------------------------------------------------------------|
| State unique Student<br>ID   | N/A                      | If available; do not use the student's Social Security number                                                     |
| Student First Name           | N/A                      | Text, must be in its own column                                                                                   |
| Student Middle Name          |                          | TextMiddle Name is<br>optional, but the column<br>must be included in the<br>Excel file                           |
| Student Last Name            | N/A                      | Text, must be in its own column                                                                                   |
| Grade in School              | 4, 8                     | Use current year data; don't<br>use previous year's grade 3<br>enrollment for grade 4                             |
| Homeroom or other<br>Locator | N/A                      | If available, locator<br>information is helpful in<br>finding students and<br>notifying them of the<br>assessment |
| Month of Birth               | M or MM (numeric format) | Numeric format; must be in<br>its own column                                                                      |

<sup>&</sup>lt;sup>1</sup> In year-round schools, students attend classes throughout the 12 calendar months unlike traditional schools that follow the 9-month calendar. However, at any one time during the year a percentage (e.g., 25 percent) of the students will be on break or on vacation.

| Year of Birth                      | YYYY (numeric format)                                                                                                    | Numeric format; must be in its own column                                                     |
|------------------------------------|----------------------------------------------------------------------------------------------------|-----------------------------------------------------------------------------------------------|
|                                    | The expected ranges for Year of Birth are listed below:                                                                                                    |                                                                                               |
|                                    | Grade 4 – 2004-2008                                                                                                    |                                                                                               |
|                                    | Grade 8 – 2000 -2004                                                                                                    |                                                                                               |
| Sex                                | School-defined codes                                                                                                    | Codes (numeric or text) for Male/Female                                                       |
| Ethnicity (Hispanic or<br>not)     | <ul> <li>School-defined codes for:</li> <li>Yes, Hispanic: A person of Mexican, Puerto Rican,<br/>Cuban, Central or South American, or other<br/>Spanish (but not Portuguese) culture of origin,<br/>regardless of race</li> </ul>                                                                                                    | Indicate all Race/Ethnicity<br>categories that apply for<br>each student, text or<br>numeric. |
|                                    | <ul> <li>No, Not Hispanic</li> <li>Information unavailable at this time: If you currently do not have this information for one or more students, blank cells or an indicator such as "N/A" (Not Available) in the cell(s) can be mapped to this code to notify your NAEP representative of the need to collect the data at a later date.</li> </ul>                                                                                                    |                                                                                               |
| Race: White                        | <ul> <li>Yes, White: A person having origins in any of the original peoples of Europe, North Africa, or the Middle East</li> <li>No, not White</li> <li>Information unavailable at this time: If you currently do not have this information for one or more students, blank cells or an indicator such as "N/A" (Not Available) in the cell(s) can be mapped to this code to notify your NAEP representative of the need to collect the data at a later date.</li> </ul> | Indicate all Race/Ethnicity<br>categories that apply for<br>each student, text or<br>numeric. |
| Race: Black or<br>African American | <ul> <li>Yes, Black: A person having origins in any of the Black peoples of Africa</li> <li>No, not Black</li> <li>Information unavailable at this time: If you currently do not have this information for one or more students, blank cells or an indicator such as</li> </ul>                                                                                                    | Indicate all Race/Ethnicity<br>categories that apply for<br>each student, text or<br>numeric. |

|                                                 | "N/A" (Not Available) in the cell(s) can be mapped<br>to this code to notify your NAEP representative of<br>the need to collect the data at a later date.                                                                                                    |                                                                                      |
|-------------------------------------------------|----------------------------------------------------------------------------------------------------|--------------------------------------------------------------------------------------|
| Race: Asian                                     | <ul> <li>Yes, Asian: A person having origins in any of the original peoples of the Far East, Southeast Asia, the Indian Subcontinent, including, for example, Cambodia, China, Japan, India, Korea, Malaysia, Pakistan, the Philippine Islands, Thailand, and Vietnam</li> </ul>                                          | Indicate all Race/Ethnicity categories that apply for each student, text or numeric. |
|                                                 | <ul> <li>No, not Asian</li> </ul>                                                                                                    |                                                                                      |
|                                                 | <ul> <li>Information unavailable at this time: If you currently do not have this information for one or more students, blank cells or an indicator such as "N/A" (Not Available) in the cell(s) can be mapped to this code to notify your NAEP representative of the need to collect the data at a later date.</li> </ul> |                                                                                      |
| Race: American<br>Indian or Alaska<br>Native    | <ul> <li>Yes, American Indian or Alaska Native: A person<br/>having origins in any of the original peoples of North<br/>and South America (including Central America), and<br/>who maintains tribal affiliation or community<br/>attachment</li> </ul>                                                                    | Indicate all Race/Ethnicity categories that apply for each student, text or numeric. |
|                                                 | <ul> <li>No, not American Indian or Alaska Native</li> </ul>                                                                                                    |                                                                                      |
|                                                 | <ul> <li>Information unavailable at this time: If you currently do not have this information for one or more students, blank cells or an indicator such as "N/A" (Not Available) in the cell(s) can be mapped to this code to notify your NAEP representative of the need to collect the data at a later date.</li> </ul> |                                                                                      |
| Race: Native<br>Hawaiian or Pacific<br>Islander | <ul> <li>Yes, Native Hawaiian or Pacific Islander : A<br/>person having origins in any of the original people<br/>of Hawaii, Guam, Samoa or other Pacific Islands</li> </ul>                                                                                                    | Indicate all Race/Ethnicity categories that apply for each student, text or          |
|                                                 | <ul> <li>No, not American Indian or Alaska Native</li> </ul>                                                                                                    | numeric.                                                                             |
|                                                 | <ul> <li>Information unavailable at this time: If you currently do not have this information for one or more students, blank cells or an indicator such as "N/A" (Not Available) in the cell(s) can be mapped to this code to notify your NAEP representative of the need to collect the data at a later date.</li> </ul> |                                                                                      |
| National School<br>Lunch Program<br>(NSLP)      | School defined codes for:                                                                                                    | Use <b>ONE</b> code per student text or numeric                                      |

| <ul> <li>Student not eligible to<br/>eligible for free or reduct</li> </ul>                                                                                                    | p <b>articipate</b> : Student is not<br>ed-price lunch.       |  |
|----------------------------------------------------------------------------------------------------|---------------------------------------------------------------|--|
| <ul> <li>Free lunch: Student is<br/>Schools participating in<br/>NSLP should code all st</li> </ul>                                                                                                    |                                                               |  |
| • <b>Reduced price lunch:</b><br>reduced-price lunch.                                                                                                    |                                                               |  |
| <ul> <li>School not participation</li> <li>participate in the NSLP.</li> <li>must be applied to all st</li> </ul>                                                                                                    | When used, this code                                          |  |
| <ul> <li>Information unavailable<br/>currently do not have the<br/>more students, blank ce<br/>"N/A" (Not Available) in<br/>to this code to notify yo<br/>the need to collect the of<br/>SPECIAL INSTRUCTIONS<br/>If your school participate</li> </ul> |                                                               |  |
| If your school participate<br>Eligibility Provision (CEP<br>only students who are ec<br>disadvantaged students<br>eligible for free or reduce                                                                                                    | ), note that for NAEP,<br>conomically<br>can be classified as |  |
| CEP Dire<br>In CEP schools in our state e<br>students are those who are d<br>participation in assistance pro<br>Supplemental Nutrition Assist<br>the Temporary Assistance for                                                                           |                                                               |  |
| Please code your students as                                                                                                    | follows<br>How should student be                              |  |
| Is the student<br>economically<br>disadvantaged?                                                                                                    |                                                               |  |
| 1. Yes                                                                                                    | 1. Eligible for free or<br>reduced prince lunch               |  |
| 2.       No         3.       Information missing                                                                                                    | 2. Student not eligible<br>3. Information<br>unavailable      |  |
| CEP Direct Cer                                                                                                    | tification Plus                                               |  |

<sup>&</sup>lt;sup>2</sup> If it is not possible to distinguish between "free" and "reduced-price" for some students, code these students as eligible for free lunch

|                                    | In CEP schools in our state/district economically<br>disadvantaged students are identified in two ways: a)<br>directly certified through participation in assistance<br>programs such as the Supplemental Nutrition<br>Assistance Program (SNAP) and the Temporary<br>Assistance for Needy Families (TANF); b) through a<br>household income survey.<br>Please code your students as follows:<br>Is the student<br>economically<br>disadvantaged?<br>1. Yes<br>1. Eligible for free lunch<br>4. No<br>2. Student not eligible<br>5. Information missing<br>3. Information                                                                                                    |                                                     |
|------------------------------------|----------------------------------------------------------------------------------------------------|-----------------------------------------------------|
|                                    | CEP All In our state all students in CEP schools are considered economically disadvantaged. Please code your students as follows: Is the student How should student be                                                                                                    |                                                     |
| Oteste seitte                      | economically     coded on NAEP?       disadvantaged?     1. Yes                                                                                                    |                                                     |
| Students with<br>Disabilities (SD) | <ul> <li>School-defined codes for:</li> <li>Yes, <i>IEP</i>: Student has a formal Individualized<br/>Education Plan (IEP), the student's IEP is in<br/>progress, or the student has an equivalent<br/>classification for private schools. If some students<br/>have both an IEP and a 504 Plan, code these<br/>students as "Yes, IEP."</li> <li><i>No, not SD:</i> If students have a 504 Plan without an<br/>IEP, code these students as "No, not SD."</li> <li><i>Information unavailable at this time:</i> If you<br/>currently do not have this information for one or<br/>more students, blank cells or an indicator such as<br/>"N/A" (Not Available) in the cell(s) can be mapped<br/>to this code to notify your NAEP representative of<br/>the need to collect the data at a later date.</li> </ul> | Use <b>ONE</b> code per student,<br>text or numeric |
| English Language<br>Learner (ELL)  | School-defined codes for:                                                                                                    | Use <b>ONE</b> code per student, text or numeric    |

|                    | No, Not ELL                                                                                                    |                                                                                       |
|--------------------|----------------------------------------------------------------------------------------------------|---------------------------------------------------------------------------------------|
|                    | <ul> <li>No, Formerly ELL (and monitored for AYP reporting): If a student has achieved full English proficiency within the previous 2 years and the state includes formerly ELL students in its AYP reports, the student should be coded as "No, formerly ELL." Public schools, contact your NAEP State Coordinator if you have any questions about using this code.</li> <li>Information unavailable at this time: If you currently do not have this information for one or more students, blank cells or an indicator such as "N/A" (Not Available) in the cell(s) can be mapped to this code to notify your NAEP representative of the need to collect the data at a later date.</li> </ul> |                                                                                       |
| On-Break Indicator | School-defined code                                                                                                    | Only for year-round schools;<br>column can be left off if<br>school is not year-round |
| Student ZIP Code   | Numeric only                                                                                                    | If available                                                                          |

## Tips for ensuring the E-File process goes smoothly:

- The NAEP 2017 E-File template should be used if possible. Please use it as is. Do not change the column headers. Student information must begin on the second row. There should be no empty rows between the headings and the student data or within the student data, and no headings within the data.
- If you are not able to use the NAEP 2017 E-File Excel Template (for example, because of the way your data system works), the columns in your Excel E-File should have the same, or similar, names but do not have to be in any particular order. You will be able to identify the contents of each column after you have submitted your file. (For example, you will be able to indicate that your column labeled "Gender" is what provides the NAEP "Sex" information, and your value of "1" is "Male" and a "2" is "Female," or whatever the correct interpretation.)
- Be sure to give your file a unique, descriptive name. Select "File," then "Save As," and give it a
  name such as "Your School Name Grade 8.xls." Should you need to reference your file again, this
  will help you locate it after E-Filing.
- The first row of data in your file will be read as the column header unless you indicate otherwise on the E-Filing "Welcome" page. Each succeeding row will be considered a student record.
- If you merge or cut and paste data from another Excel file into the template, review the file afterward to be sure there are properly aligned student data in every row and there are no column headers or blank rows in the middle of the data.
- Be sure that your file contains only a heading row and student data, not notes or text in additional columns, or they will be read as data resulting in a warning or error message.

• There should be only one worksheet with data in the Excel file. If there are other worksheets, they must not contain any data.

### <u>Step 3 – E-File</u>

Once your file is prepared and checked for accuracy and completeness, login to the MyNAEP website and select "Submit Student List" from the left-hand menu.

• Select the "Start E-Filing Grade X" button

| Gegister More Schools         | Submit Student List<br>For each school, NAEP collects a list of all students in the selected grade in order to draw a random sample of students to participate in the assessment. After the<br>sample has been drawn, the list of sampled students will be posted under Prepare for Assessment in early December. |  |  |  |  |  |  |
|-------------------------------|----------------------------------------------------------------------------------------------------|--|--|--|--|--|--|
| Provide School Information    | How Do I Submit My School's List of Students?                                                                                                    |  |  |  |  |  |  |
| Submit Student List           |                                                                                                    |  |  |  |  |  |  |
| Prepare for Assessment        | E-File (See E-File Instructional Documents)                                                                                                    |  |  |  |  |  |  |
| Support Assessment Activities |                                                                                                    |  |  |  |  |  |  |
| • Wrap Up                     | Start E-Filing Grade 4 All files must be received by 10/30/2014                                                                                                    |  |  |  |  |  |  |

• You will see a checklist come up on the screen; please review it carefully to be sure your file is set up correctly and is ready to be submitted. Then select "Continue."

### Submit Student List

#### Are You Ready to E-File?

- Complete the following steps before starting the E-File process:
- Read the NAEP 2017 Instructions for Preparing an Electronic File of Students, provided on the MyNAEP "Submit Student List" page;
- Create a student data file in Excel format using the NAEP 2017 E-File Excel Template, provided on the MyNAEP "Submit Student List" page, or acquire a student data file in Excel format in which the first row contains the appropriate variable names, including the correct number of race/ethnicity columns;
- Ensure that your student data file contains one column for each of the variables detailed in the NAEP 2017 Instructions for Preparing an Electronic File of Students.
  - State Unique Student ID (do not use the student's Social Security number)
  - Student first name
  - Student last name
  - Grade in school (PK-12)
  - Homeroom or other locator information
  - Month of birth (in M or MM number format, not spelled out as in "July") .
  - Year of birth (in YYYY format).
  - Sex\*
  - SD indicator to identify Students with a Disability, defined as a student with an Individualized Education Plan (IEP) for reasons other than being gifted and talented\*
  - ELL indicator to identify English language learners, as defined by your school\*
  - Race/Ethnicity use SIX codes (columns) per student, as follows:\*
    - Ethnicity (Hispanic or not)
    - White
    - Black or African American
    - Asian
    - American Indian or Alaska Native
    - Native Hawaiian or Pacific Islander
  - National School Lunch Program eligibility indicator\*
  - On-break indicator\*
    - If you are submitting an E-File for a year-round school: this indicator identifies students who will be on-break/on vacation on your school's assessment date. (Please see your MyNAEP home page for assessment date).
    - If you are submitting an E-File for a non year-round school: do not provide values for this variable
  - Student Zip Code include the student zip code, if available\*

| Print Continue Exit |
|---------------------|
|---------------------|

Enter the required fields and then browse for the name of your file and select "Upload."

|                         | mit Student List<br>File Step 1: Upload Your File                                                                                                    |
|-------------------------|----------------------------------------------------------------------------------------------------|
|                         | Exit                                                                                                    |
| Welco                   | me, State.                                                                                                    |
| 1. Up<br>2. Id<br>3. Id | our Basic Steps to E-Filing:<br>Joad – Submit your list to the E-Filing automated system.<br>entify Columns - Matching the column headings in your list to those in a standard list provided by the system.<br>entify Format/Codes - Matching the codes used in your list for student characteristics such as "sex" and "race" to codes used in NAEP.<br>wify that this matching of codes has been done accurately by reviewing a summary of the data you have matched.                                                                                   |
| Before                  | uploading a copy of your Excel student data file, please provide us with the following information: Why we need this.                                                                                                    |
| • Da                    | te list is accurate as of: (mm/dd/yyyy) Date the list was created; not necessarily today's date                                                                                                    |
| • Do                    | es your student data file contain column headers: Yes 🛛 Row 1 of your Excel file contains column names                                                                                                    |
| 1. Cli<br>loc<br>2. Do  | oad your student data file, you will need to locate the file on your computer.<br>ck on the <b>"Browse"</b> button below. It will open a window in the browser on your computer that will allow you to navigate to where the student list file is<br>ated on your computer. Note: You may need to change the "Files of type" to "All files (*.*)".<br>uble click on the file (or select it and then click on the Open button). The name of the file (and the path) will appear in the File Name box below.<br>ck on the <b>Upload</b> button and proceed. |
|                         | Select the file name File Name: Browse                                                                                                    |
|                         | Upload                                                                                                    |
|                         | ding of your data file could take a few minutes. Please be patient. If you lose your Internet connection after uploading your file, you can log back on to the<br>EP site and return to E-Filing. You will be sent directly to the last screen you were working on, allowing you to complete the E-Filing procedure.                                                                                                    |
|                         |                                                                                                    |

### Step 4 – Map Your Columns and Rows to NAEP Values

The field names used by your database system may not have the same names as the NAEP values. You will need to match the names of your columns to the names of the NAEP columns and then match row values to NAEP values.

#### "Columns Contains".

<u>Click here to see a worksheet view of your student data.</u> If you find you have errors in your data, you will need to exit this program, correct the problem in your Excel file, and upload the file again.

| Column Heading Is |                                                                                  | Your Column Contains Clear                                            |              |
|-------------------|----------------------------------------------------------------------------------|-----------------------------------------------------------------------|--------------|
| STUDENT ID        |                                                                                  | State Unique Student ID                                               | <b>v</b>     |
| GRADE             |                                                                                  | Grade                                                                 | $\checkmark$ |
| FIRSTNAME         |                                                                                  | Student Name: First                                                   | ~            |
| MIDDLENAME        | Enter the column name                                                            | Student Name: Middle                                                  | $\checkmark$ |
| LASTNAME          | in your file that                                                                | Student Name: Last                                                    | $\checkmark$ |
| HOMEROOM          | matches each NAEP<br>field name                                                  | Homeroom or Other Locator                                             | $\checkmark$ |
| MOB               | neiu name                                                                        | Your Column Contains<br>State Unique Student ID                       |              |
| YOB               |                                                                                  | Student Name: First<br>Student Name: Middle                           |              |
| <u>SEX</u>        |                                                                                  | Student Name: Last<br>Grade                                           |              |
| <u>SD</u>         |                                                                                  | Homeroom or Other Locator                                             |              |
| ELL               |                                                                                  | Birth Date: Month of Birth<br>Birth Date: Year of Birth               |              |
| ETHNICITY HISP    |                                                                                  | Sex<br>Student with a Disability                                      |              |
| WHITE             |                                                                                  | English Language Learner<br>Hispanic, of any race                     |              |
| BLACK             |                                                                                  | White<br>Black or African American                                    |              |
| ASIAN             |                                                                                  | Asian                                                                 |              |
| AI/AN             |                                                                                  | Native Hawaiian or Pacific Island<br>American Indian or Alaska Native |              |
| <u>PI</u>         |                                                                                  | School Lunch<br>Zip Code                                              |              |
| SCHOOLLUNCH       |                                                                                  | N/A                                                                   |              |
|                   | ed all of the columns on your list, clid<br>ing screens will be determined by th |                                                                       | el file.     |

Shown below are two examples of row mapping. You need to match the values in each of your columns to the NAEP codes (in drop-down). Once you map a value, select "Next" to move to the next value.

| Submit Studer                                                                                                    | nt List                                                                                                    |                                                                                                    |                                                                                                    |                                                                                                    |
|----------------------------------------------------------------------------------------------------|----------------------------------------------------------------------------------------------------|----------------------------------------------------------------------------------------------------|----------------------------------------------------------------------------------------------------|----------------------------------------------------------------------------------------------------|
| E-File Ster                                                                                                    | 3-1 · Match You                                                                                                    | ur Values to NAEP codes                                                                                                    |                                                                                                    |                                                                                                    |
|                                                                                                    | <b>7</b> 5 <b>1</b> . Match 100                                                                                                    | di values to NAEI codes                                                                                                    |                                                                                                    |                                                                                                    |
|                                                                                                    |                                                                                                    |                                                                                                    | Exit Back                                                                                                    | Next                                                                                                    |
|                                                                                                    |                                                                                                    |                                                                                                    |                                                                                                    |                                                                                                    |
| For each of your value                                                                                                    | es below, click on the down arrow                                                                                                    | next to "Select Code" and click on the NAEP code that                                                                                                    | t best matches your value.                                                                                                    |                                                                                                    |
| To view the student r<br>student data, <u>click he</u>                                                                                                    |                                                                                                    | e in the "Grade" column, click on the view icon 😫 be                                                                                                    | low. To view the worksheet con                                                                                                    | ntaining all of your                                                                                                    |
|                                                                                                    |                                                                                                    | rrect the problem in your Excel file, and upload                                                                                                    | the file again                                                                                                    |                                                                                                    |
| ii there is an error                                                                                                    | in your data me, exit i The, con                                                                                                    | Grade                                                                                                    | the me again.                                                                                                    |                                                                                                    |
|                                                                                                    |                                                                                                    | Your File Contains 1 Value(s)                                                                                                    |                                                                                                    |                                                                                                    |
|                                                                                                    |                                                                                                    | Tour the contains 1 value(s)                                                                                                    |                                                                                                    |                                                                                                    |
|                                                                                                    |                                                                                                    |                                                                                                    |                                                                                                    | ade 4                                                                                                    |
| # View                                                                                                    | Your Values                                                                                                    | NAEP Codes                                                                                                    | Number                                                                                                    | Percentage                                                                                                    |
| 1. 🤮                                                                                                    | 4                                                                                                    | Select Code<br>Grade 4                                                                                                    | 101                                                                                                    | 100%                                                                                                    |
| when you have identi                                                                                                    | fied all of the codes on your list, cl                                                                                                    | lick the "Next" button to proceed.                                                                                                    |                                                                                                    |                                                                                                    |
|                                                                                                    |                                                                                                    |                                                                                                    | Exit Back                                                                                                    | Next                                                                                                    |
|                                                                                                    |                                                                                                    |                                                                                                    |                                                                                                    |                                                                                                    |
| File Name                                                                                                    |                                                                                                    | Uploaded                                                                                                    |                                                                                                    |                                                                                                    |
| 5110073.xls                                                                                                    |                                                                                                    | 7/8/2014 3:31:03 PM                                                                                                    |                                                                                                    |                                                                                                    |
|                                                                                                    |                                                                                                    | g to the NAEP 2015 Instructions for Preparing an                                                                                                    |                                                                                                    |                                                                                                    |
|                                                                                                    |                                                                                                    | Template. Both documents may be found on the MyI<br>phelp@westat.com Monday through Friday between 8                                                                                                    |                                                                                                    | , ,                                                                                                    |
|                                                                                                    |                                                                                                    |                                                                                                    |                                                                                                    |                                                                                                    |
|                                                                                                    |                                                                                                    |                                                                                                    |                                                                                                    |                                                                                                    |
|                                                                                                    |                                                                                                    |                                                                                                    |                                                                                                    |                                                                                                    |
|                                                                                                    |                                                                                                    |                                                                                                    |                                                                                                    |                                                                                                    |
|                                                                                                    |                                                                                                    |                                                                                                    |                                                                                                    |                                                                                                    |
|                                                                                                    |                                                                                                    | r Values to NAEP codes                                                                                                    |                                                                                                    |                                                                                                    |
|                                                                                                    |                                                                                                    | r Values to NAEP codes                                                                                                    |                                                                                                    |                                                                                                    |
|                                                                                                    |                                                                                                    | r Values to NAEP codes                                                                                                    | Exit Back                                                                                                    | Next                                                                                                    |
| E-File Step                                                                                                    | 3-1: Match You                                                                                                    |                                                                                                    |                                                                                                    | Next                                                                                                    |
| E-File Step                                                                                                    | 3-1: Match You                                                                                                    | r Values to NAEP codes<br>ext to "Select Code" and click on the NAEP code that t<br>in the "Sex" column, click on the view icon 🔒 below.                                                                                                    | pest matches your value.                                                                                                    |                                                                                                    |
| E-File Step<br>For each of your values<br>To view the student rec<br>data, <u>click here</u> .                                                                                                    | 3-1: Match You                                                                                                    | ext to "Select Code" and click on the NAEP code that t<br>in the "Sex" column, click on the view icon 😭 below.                                                                                                    | best matches your value.<br>To view the worksheet containi                                                                                                    |                                                                                                    |
| E-File Step<br>For each of your values<br>To view the student rec<br>data, <u>click here</u> .                                                                                                    | 3-1: Match You                                                                                                    | ext to "Select Code" and click on the NAEP code that t<br>in the "Sex" column, click on the view icon 😫 below.<br>rect the problem in your Excel file, and upload th                                                                                                    | best matches your value.<br>To view the worksheet containi                                                                                                    |                                                                                                    |
| For each of your values<br>To view the student rec<br>data, <u>click here</u> .<br><b>If there is an error in</b>                                                                                                    | 3-1: Match You<br>below, click on the down arrow ne<br>cords that have the selected value in<br>a your data file, exit E-File, corre                                                                                                    | ext to "Select Code" and click on the NAEP code that t<br>in the "Sex" column, click on the view icon s below.<br>rect the problem in your Excel file, and upload th<br>Sex                                                                                                    | best matches your value.<br>To view the worksheet containi<br>e file again.                                                                                                    | ing all of your student                                                                                                    |
| E-File Step<br>For each of your values<br>To view the student red<br>data, <u>click here</u> .<br>If there is an error in<br>It is very important tha<br>Common Core of Data                                              | 3-1: Match You<br>below, click on the down arrow ne<br>cords that have the selected value in<br>your data file, exit E-File, correct<br>at all data be correct. We have prov<br>(CCD). The CCD is a program of th                                                                                                | ext to "Select Code" and click on the NAEP code that t<br>in the "Sex" column, click on the view icon 😫 below.<br>rect the problem in your Excel file, and upload th                                                                                                    | best matches your value.<br>To view the worksheet containing<br>the file again.<br>Expected percentages based on<br>Education Statistics. It is a con                                                                                           | ing all of your student<br>information from the<br>nprehensive, annual,                                                                  |
| E-File Step<br>For each of your values<br>To view the student red<br>data, <u>click here</u> .<br>If there is an error in<br>It is very important tha<br>Common Core of Data<br>national statistical data                 | 3-1: Match You<br>below, click on the down arrow ne<br>cords that have the selected value is<br>a your data file, exit E-File, correct<br>t all data be correct. We have prov<br>(CCD). The CCD is a program of the<br>base of information concerning all                                                        | ext to "Select Code" and click on the NAEP code that to<br>in the "Sex" column, click on the view icon so below.<br>Sect the problem in your Excel file, and upload th<br>Sex<br>vided a way to double check the data. Below are the e<br>ine U.S. Department of Education's National Center for                                                                                                    | best matches your value.<br>To view the worksheet containing<br>the file again.<br>Expected percentages based on<br>Education Statistics. It is a confirm your codes and percentage                                                             | ing all of your student<br>information from the<br>nprehensive, annual,                                                                  |
| E-File Step<br>For each of your values<br>To view the student red<br>data, <u>click here</u> .<br>If there is an error in<br>It is very important tha<br>Common Core of Data<br>national statistical data                 | 3-1: Match You<br>below, click on the down arrow ne<br>cords that have the selected value is<br>a your data file, exit E-File, correct<br>t all data be correct. We have prov<br>(CCD). The CCD is a program of th<br>base of information concerning all<br>Grade 4 e<br>Male                                    | ext to "Select Code" and click on the NAEP code that to<br>in the "Sex" column, click on the view icon A below.<br>The problem in your Excel file, and upload th<br>Sex<br>vided a way to double check the data. Below are the efficiency of the second second s | best matches your value.<br>To view the worksheet containing<br>the file again.<br>Expected percentages based on<br>Education Statistics. It is a con<br>firm your codes and percentage<br>Year<br>Female                                       | ing all of your student<br>information from the<br>nprehensive, annual,                                                                  |
| E-File Step<br>For each of your values<br>To view the student red<br>data, <u>click here</u> .<br>If there is an error in<br>It is very important tha<br>Common Core of Data<br>national statistical data                 | 3-1: Match You<br>below, click on the down arrow ne<br>cords that have the selected value is<br>a your data file, exit E-File, correct<br>t all data be correct. We have prov<br>(CCD). The CCD is a program of th<br>base of information concerning all<br>Grade 4 e                                            | ext to "Select Code" and click on the NAEP code that to<br>in the "Sex" column, click on the view icon A below.<br>The problem in your Excel file, and upload th<br>Sex<br>vided a way to double check the data. Below are the efficiency of the second second s | best matches your value.<br>To view the worksheet containi<br>e file again.<br>expected percentages based on<br>Education Statistics. It is a con<br>firm your codes and percentage<br>Year                                                     | ing all of your student<br>information from the<br>nprehensive, annual,                                                                  |
| E-File Step<br>For each of your values<br>To view the student red<br>data, <u>click here</u> .<br>If there is an error in<br>It is very important tha<br>Common Core of Data<br>national statistical data                 | 3-1: Match You<br>below, click on the down arrow ne<br>cords that have the selected value is<br>a your data file, exit E-File, correct<br>t all data be correct. We have prov<br>(CCD). The CCD is a program of th<br>base of information concerning all<br>Grade 4 e<br>Male                                    | ext to "Select Code" and click on the NAEP code that to<br>in the "Sex" column, click on the view icon A below.<br>The problem in your Excel file, and upload th<br>Sex<br>vided a way to double check the data. Below are the efficiency of the second second s | best matches your value.<br>To view the worksheet containing<br>the file again.<br>Expected percentages based on<br>Education Statistics. It is a con<br>firm your codes and percentage<br>Year<br>Female                                       | ing all of your student<br>information from the<br>nprehensive, annual,                                                                  |
| E-File Step<br>For each of your values<br>To view the student red<br>data, <u>click here</u> .<br>If there is an error in<br>It is very important tha<br>Common Core of Data<br>national statistical data                 | 3-1: Match You<br>below, click on the down arrow ne<br>cords that have the selected value is<br>a your data file, exit E-File, correct<br>t all data be correct. We have prov<br>(CCD). The CCD is a program of th<br>base of information concerning all<br>Grade 4 e<br>Male                                    | ext to "Select Code" and click on the NAEP code that t<br>in the "Sex" column, click on the view icon A below.<br>The problem in your Excel file, and upload th<br>Sex<br>vided a way to double check the data. Below are the e<br>the U.S. Department of Education's National Center for<br>public elementary and secondary schools. Please con<br>expected CCD Percentages: Source 2012-2013 School                                                                                                    | best matches your value.<br>To view the worksheet containing<br>the file again.<br>Expected percentages based on<br>Education Statistics. It is a con<br>firm your codes and percentage<br>Year<br>Female                                       | ing all of your student<br>information from the<br>nprehensive, annual,<br>as and continue if all                                        |
| E-File Step<br>For each of your values<br>To view the student red<br>data, <u>click here</u> .<br>If there is an error in<br>It is very important tha<br>Common Core of Data<br>national statistical data                 | 3-1: Match You<br>below, click on the down arrow ne<br>cords that have the selected value is<br>a your data file, exit E-File, correct<br>t all data be correct. We have prov<br>(CCD). The CCD is a program of th<br>base of information concerning all<br>Grade 4 e<br>Male                                    | ext to "Select Code" and click on the NAEP code that t<br>in the "Sex" column, click on the view icon A below.<br>The problem in your Excel file, and upload th<br>Sex<br>vided a way to double check the data. Below are the e<br>the U.S. Department of Education's National Center for<br>public elementary and secondary schools. Please con<br>expected CCD Percentages: Source 2012-2013 School                                                                                                    | best matches your value.<br>To view the worksheet containing<br>the file again.<br>Expected percentages based on<br>Education Statistics. It is a con<br>firm your codes and percentage<br>Year<br>Female<br>48.08%                             | ing all of your student<br>information from the<br>nprehensive, annual,<br>as and continue if all                                        |
| E-File Step<br>For each of your values<br>To view the student rec<br>data, <u>click here</u> .<br>If there is an error in<br>the server important tha<br>Common Core of Data<br>national statistical data<br>are correct. | 3-1: Match You<br>below, click on the down arrow ne<br>cords that have the selected value is<br>a your data file, exit E-File, corre-<br>at all data be correct. We have prov<br>(CCD). The CCD is a program of th<br>base of information concerning all<br>Grade 4 e<br>Male<br>51.92%                          | ext to "Select Code" and click on the NAEP code that to in the "Sex" column, click on the view icon S below.<br>The problem in your Excel file, and upload the sex of the sex of t        | best matches your value.<br>To view the worksheet containing<br>e file again.<br>Expected percentages based on<br>Education Statistics. It is a con<br>firm your codes and percentage<br>Year<br>Female<br>48.08%<br>Grade                      | ing all of your student<br>information from the<br>nprehensive, annual,<br>as and continue if all                                        |
| E-File Step                                                                                                    | 3-1: Match You<br>below, click on the down arrow ne<br>cords that have the selected value is<br>a your data file, exit E-File, correct<br>t all data be correct. We have prov<br>(CCD). The CCD is a program of th<br>base of information concerning all<br>Grade 4 e<br>Male<br>51.92%<br>Your Values<br>1      | ext to "Select Code" and click on the NAEP code that t<br>in the "Sex" column, click on the view icon S below.<br>rect the problem in your Excel file, and upload th<br>Sex<br>vided a way to double check the data. Below are the e<br>the U.S. Department of Education's National Center for<br>public elementary and secondary schools. Please con<br>expected CCD Percentages: Source 2012-2013 School<br>Your File Contains 2 Value(s)<br>NAEP Codes<br>Select Code<br>N/A                                                                                                    | best matches your value.<br>To view the worksheet containing<br>the file again.<br>Expected percentages based on<br>Education Statistics. It is a con<br>firm your codes and percentage<br>Year<br>Female<br>48.08%<br>Gradue<br>Number<br>53   | ing all of your student<br>information from the<br>nprehensive, annual,<br>is and continue if all<br>e 4<br>Percentage<br>52.5%          |
| E-File Step                                                                                                    | 3-1: Match You<br>below, click on the down arrow ne<br>cords that have the selected value is<br>a your data file, exit E-File, correct<br>t all data be correct. We have prov<br>(CCD). The CCD is a program of th<br>base of information concerning all<br>Grade 4 e<br>Male<br>51.92%<br>Your Values<br>1<br>2 | ext to "Select Code" and click on the NAEP code that to<br>in the "Sex" column, click on the view icon S below.<br>rect the problem in your Excel file, and upload th<br>Sex<br>vided a way to double check the data. Below are the e<br>the U.S. Department of Education's National Center for<br>public elementary and secondary schools. Please con<br>expected CCD Percentages: Source 2012-2013 School<br>Your File Contains 2 Value(s)<br>NAEP Codes<br>Select Code<br>N/A<br>Male<br>Expected                                                                                                    | best matches your value.<br>To view the worksheet containing<br>the file again.<br>Expected percentages based on<br>Education Statistics. It is a confirm your codes and percentages<br>Year<br>Female<br>48.08%<br>Grade<br>Number             | ing all of your student<br>information from the<br>nprehensive, annual,<br>es and continue if all<br>e 4<br>Percentage                   |
| E-File Step                                                                                                    | 3-1: Match You<br>below, click on the down arrow ne<br>cords that have the selected value is<br>a your data file, exit E-File, correct<br>t all data be correct. We have prov<br>(CCD). The CCD is a program of th<br>base of information concerning all<br>Grade 4 e<br>Male<br>51.92%<br>Your Values<br>1      | ext to "Select Code" and click on the NAEP code that to<br>in the "Sex" column, click on the view icon S below.<br>rect the problem in your Excel file, and upload th<br>Sex<br>vided a way to double check the data. Below are the e<br>the U.S. Department of Education's National Center for<br>public elementary and secondary schools. Please con<br>expected CCD Percentages: Source 2012-2013 School<br>Your File Contains 2 Value(s)<br>NAEP Codes<br>Select Code<br>N/A<br>Male<br>Expected                                                                                                    | best matches your value.<br>To view the worksheet containing<br>the file again.<br>Expected percentages based on<br>Education Statistics. It is a con<br>firm your codes and percentage<br>Year<br>Female<br>48.08%<br>Gradue<br>Number<br>53   | ing all of your student<br>information from the<br>nprehensive, annual,<br>is and continue if all<br>e 4<br>Percentage<br>52.5%          |
| E-File Step                                                                                                    | 3-1: Match You<br>below, click on the down arrow ne<br>cords that have the selected value is<br>a your data file, exit E-File, correct<br>t all data be correct. We have prov<br>(CCD). The CCD is a program of th<br>base of information concerning all<br>Grade 4 e<br>Male<br>51.92%<br>Your Values<br>1<br>2 | ext to "Select Code" and click on the NAEP code that to<br>in the "Sex" column, click on the view icon S below.<br>rect the problem in your Excel file, and upload th<br>Sex<br>vided a way to double check the data. Below are the e<br>the U.S. Department of Education's National Center for<br>public elementary and secondary schools. Please con<br>expected CCD Percentages: Source 2012-2013 School<br>Your File Contains 2 Value(s)<br>NAEP Codes<br>Select Code<br>N/A<br>Male<br>Expected                                                                                                    | best matches your value.<br>To view the worksheet containing<br>the file again.<br>Expected percentages based on<br>Education Statistics. It is a con<br>firm your codes and percentage<br>Year<br>Female<br>48.08%<br>Gradue<br>Number<br>53   | ing all of your student<br>information from the<br>nprehensive, annual,<br>is and continue if all<br>e 4<br>Percentage<br>52.5%          |
| E-File Step                                                                                                    | 3-1: Match You<br>below, click on the down arrow ne<br>cords that have the selected value is<br>a your data file, exit E-File, correct<br>t all data be correct. We have prov<br>(CCD). The CCD is a program of th<br>base of information concerning all<br>Grade 4 e<br>Male<br>51.92%<br>Your Values<br>1<br>2 | ext to "Select Code" and click on the NAEP code that to<br>in the "Sex" column, click on the view icon S below.<br>rect the problem in your Excel file, and upload th<br>Sex<br>vided a way to double check the data. Below are the e<br>the U.S. Department of Education's National Center for<br>public elementary and secondary schools. Please con<br>expected CCD Percentages: Source 2012-2013 School<br>Your File Contains 2 Value(s)<br>NAEP Codes<br>Select Code<br>N/A<br>Male<br>Expected                                                                                                    | best matches your value.<br>To view the worksheet containing<br>the file again.<br>Expected percentages based on<br>Education Statistics. It is a confirm your codes and percentages<br>Year<br>Female<br>48.08%<br>Grade<br>Number<br>53<br>48 | ing all of your student<br>information from the<br>nprehensive, annual,<br>as and continue if all<br>e 4<br>Percentage<br>52.5%<br>47.5% |
| E-File Step                                                                                                    | 3-1: Match You<br>below, click on the down arrow ne<br>cords that have the selected value is<br>a your data file, exit E-File, correct<br>t all data be correct. We have prov<br>(CCD). The CCD is a program of th<br>base of information concerning all<br>Grade 4 e<br>Male<br>51.92%<br>Your Values<br>1<br>2 | ext to "Select Code" and click on the NAEP code that to<br>in the "Sex" column, click on the view icon S below.<br>rect the problem in your Excel file, and upload th<br>Sex<br>vided a way to double check the data. Below are the e<br>the U.S. Department of Education's National Center for<br>public elementary and secondary schools. Please con<br>expected CCD Percentages: Source 2012-2013 School<br>Your File Contains 2 Value(s)<br>NAEP Codes<br>Select Code<br>N/A<br>Male<br>Expected                                                                                                    | best matches your value.<br>To view the worksheet containing<br>the file again.<br>Expected percentages based on<br>Education Statistics. It is a confirm your codes and percentages<br>Year<br>Female<br>48.08%<br>Grade<br>Number<br>53<br>48 | ing all of your student<br>information from the<br>nprehensive, annual,<br>as and continue if all<br>e 4<br>Percentage<br>52.5%<br>47.5% |

When you finish row mapping, the E-Filing process will continue and you will be prompted to verify your

data.

If you need assistance, call the NAEP Help Desk at 1-800-283-6237.